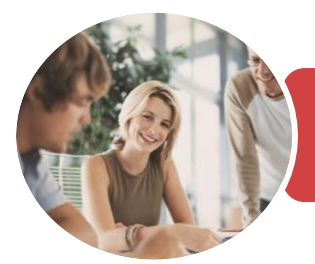

**INFOCUS COURSEWARE**

# BSBADM506 Manage Business Document Design And Development

Microsoft Word 2016

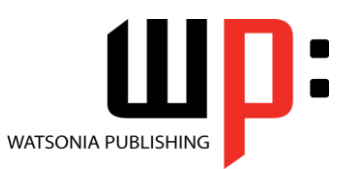

Product Code: INF1754

ISBN: 978-1-925526-29-5

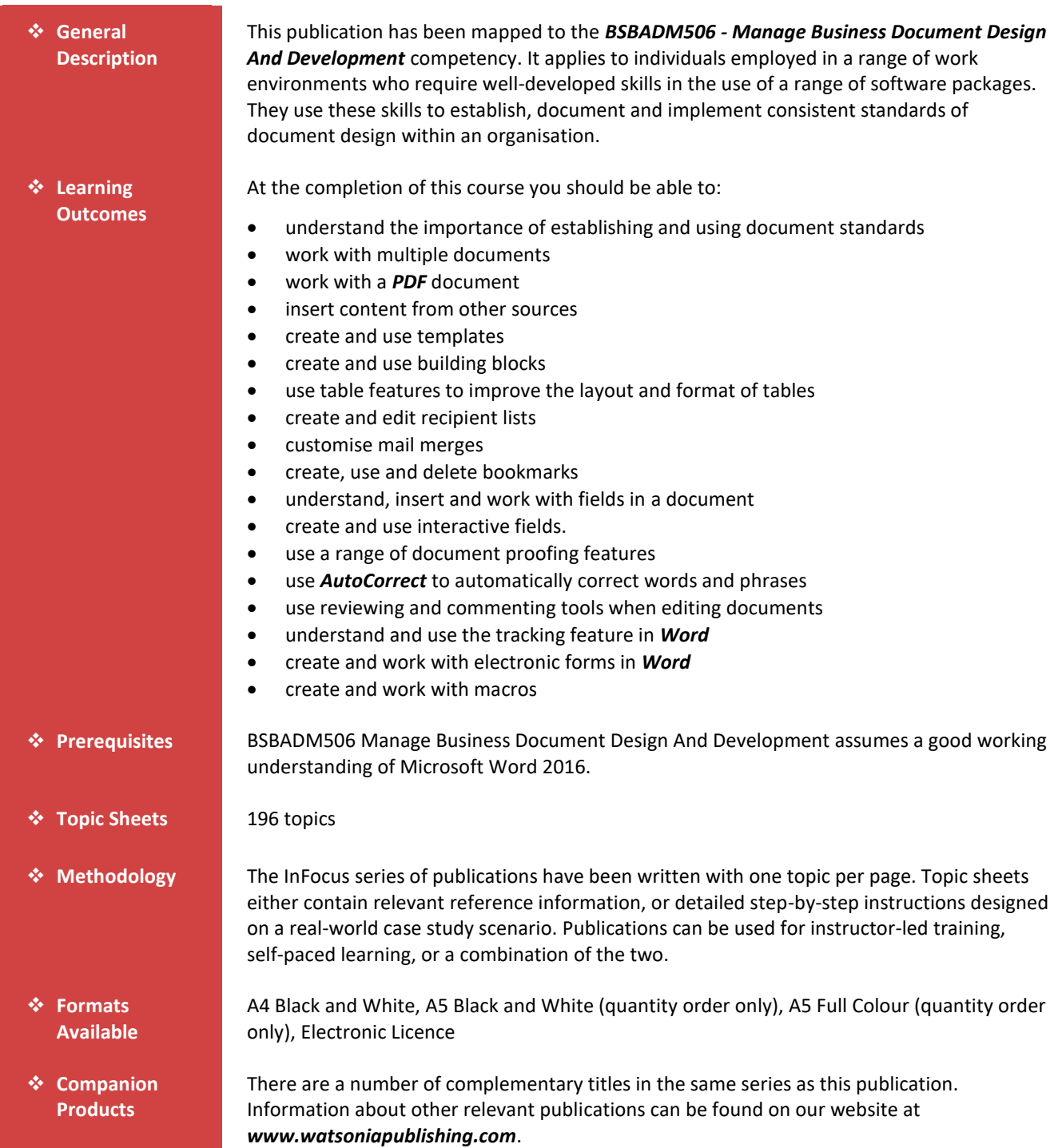

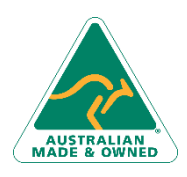

47 Greenaway Street Bulleen VIC 3105 Australia ABN 64 060 335 748

Phone: (+61) 3 9851 4000 Fax: (+61) 3 9851 4001 [info@watsoniapublishing.com](mailto:info@watsoniapublishing.com) [www.watsoniapublishing.com](http://www.watsoniapublishing.com/)

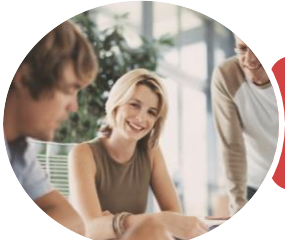

**INFOCUS COURSEWARE**

## BSBADM506 Manage Business Document Design And Development

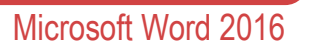

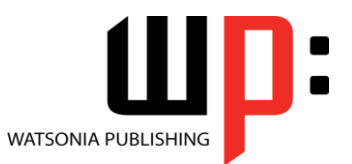

Product Code: INF1754

ISBN: 978-1-925526-29-5

*This information sheet was produced on Tuesday, December 19, 2017 and was accurate at the time of printing. Watsonia Publishing reserves its right to alter the content of the above courseware without notice.*

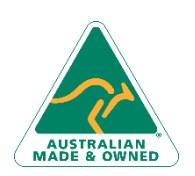

47 Greenaway Street Bulleen VIC 3105 Australia ABN 64 060 335 748

Phone: (+61) 3 9851 4000 Fax: (+61) 3 9851 4001 [info@watsoniapublishing.com](mailto:info@watsoniapublishing.com) [www.watsoniapublishing.com](http://www.watsoniapublishing.com/)

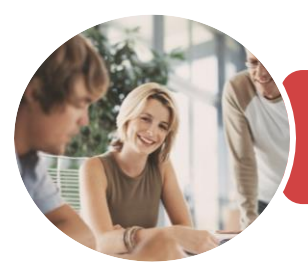

Microsoft Word 2016

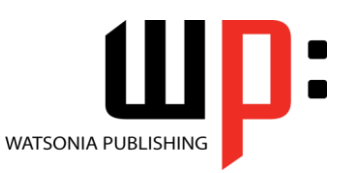

**INFOCUS COURSEWARE**

## Product Code: INF1754

## ISBN: 978-1-925526-29-5

## **Contents**

## **Document Standards**

Types of Business Documents Understanding Word Processing Types of Word Processed Documents How Spreadsheets Work The Appropriateness of Spreadsheets Choosing Appropriate Software Who Prepares Business Documents Speeding Up Document Production Establishing Document Standards Challenge Exercise Challenge Exercise Workspace

### **Multiple Documents**

Opening Multiple Documents Switching Between Open Documents Arranging All Viewing Side by Side Synchronised Scrolling Resetting the Window Position Challenge Exercise Challenge Exercise Sample

### **Working With PDF Documents**

Understanding PDF Documents Saving a Document as a PDF Viewing a PDF File in Reader Challenge Exercise Challenge Exercise Sample

### **Importing**

Understanding Importing Importing Text Importing Excel Data Importing and Linking Excel Data Importing and Embedding Excel Data Modifying Embedded Excel Data Challenge Exercise Challenge Exercise Sample

## **Templates**

Understanding Templates Using a Sample Template Downloading an Online Template Creating a Template Modifying a Template Using a Custom Template Attaching a Template to a Document Copying Styles Between Templates

Creating a Template From a Template Tips for Developing Templates Challenge Exercise Challenge Exercise Sample

### **Building Blocks**

Understanding Building Blocks AutoText Versus Quick Parts Inserting a Building Block Creating Quick Parts Saving Building Blocks Inserting Quick Parts Editing Building Blocks Deleting Building Blocks Challenge Exercise Challenge Exercise Data

## **Table Features**

Creating a Table From Text Aligning Data in Cells Displaying Table Gridlines Inserting Formulas Into a Table Updating Formulas in a Table Sorting Table Data Merging Table Cells Splitting Table Cells Understanding Table Properties Aligning Tables Changing the Direction of Text Repeating Heading Rows Converting a Table to Text Challenge Exercise Challenge Exercise Sample

## **Mail Merge Recipient Lists**

Understanding Recipient Lists Creating a Recipient List Customising the Columns Adding Records Deleting Records Saving a Recipient List Challenge Exercise Challenge Exercise Data

### **Mail Merge Techniques**

Running a Saved Merge Excluding Recipients Filtering Recipients Sorting Recipients

47 Greenaway Street Bulleen VIC 3105 Australia ABN 64 060 335 748

Phone: (+61) 3 9851 4000 Fax: (+61) 3 9851 4001 [info@watsoniapublishing.com](mailto:info@watsoniapublishing.com) [www.watsoniapublishing.com](http://www.watsoniapublishing.com/) Selecting Another Data Source Applying an if Then Else Rule Applying a Fill in Rule Challenge Exercise Challenge Exercise Data

#### **Bookmarks**

Creating Bookmarks Navigating With Bookmarks Deleting Bookmarks Challenge Exercise Challenge Exercise Sample

### **Fields**

Understanding Fields The Field Dialog Box Inserting a Document Information Field Setting Field Properties Showing and Hiding Field Codes Showing and Hiding Field Shading Inserting Formula Fields Inserting a Date and Time Field Updating Fields Automatically When Printing Locking and Unlocking Fields Applying a Number Format Challenge Exercise Challenge Exercise Sample

#### **Interactive Fields**

Understanding Interactive Fields Inserting a FILLIN Field Typing Field Codes Into a Document Activating Interactive Fields Inserting an ASK Field Using REF to Display Bookmarks Activating Fields Automatically Challenge Exercise Challenge Exercise Sample

## **Document Proofing Features**

Proofreading Your Document Using Proofreading Marks Disabling the Spelling and Grammar Checker Customising the Spelling Checker Customising the Grammar Checker Using the Thesaurus Setting a Different Proofing Language

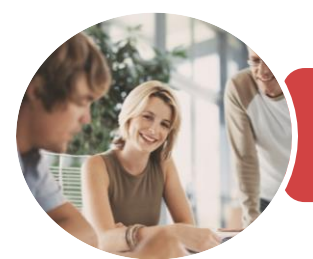

Using an Electronic Form Editing a Protected Form Challenge Exercise Challenge Exercise Data

Understanding Macros in Word Setting Macro Security Saving a Document as Macro-

Assigning a Macro to the Toolbar Assigning a Keyboard Shortcut to a

Creating a MacroButton Field

Tips for Developing Macros Challenge Exercise Challenge Exercise Data

**Macros**

Enabled

Macro

Recording a Macro Running a Macro

Editing a Macro

Copying a Macro Deleting a Macro

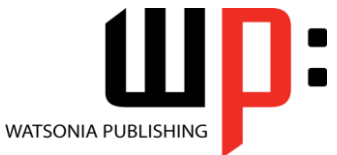

Microsoft Word 2016

**INFOCUS COURSEWARE**

## Product Code: INF1754

ISBN: 978-1-925526-29-5

Translating Selected Text Setting the Default Language Challenge Exercise Challenge Exercise Data

## **AutoCorrect**

Understanding AutoCorrect Using AutoCorrect Adding AutoCorrect Entries Using Math AutoCorrect Understanding AutoFormat Using AutoFormat Using AutoFormat as You Type Challenge Exercise Challenge Exercise Sample

## **Document Commenting**

Highlighting Text Inserting Comments Working With Comments Challenge Exercise Challenge Exercise Sample

## **Tracking Changes**

Understanding Tracking Changes Enabling and Disabling Tracked Changes Switching Between Simple Markup and All Markup Using Comments in Tracked Changes Showing and Hiding Markup Showing Revisions Inline and in Balloons Advanced Tracking Options Accepting and Rejecting Changes Challenge Exercise Challenge Exercise Sample

### **Electronic Forms**

Understanding Electronic Forms in **Word** Creating the Form Layout Understanding Content Controls Displaying the Developer Tab Inserting Text Controls Setting Content Control Properties Inserting the Date Picker Control Inserting Prompt Text Inserting Formulas Inserting a Combo Box Control Inserting a Drop Down List Control Protecting and Saving the Form

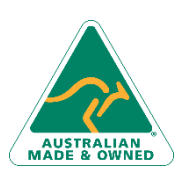

47 Greenaway Street Bulleen VIC 3105 Australia ABN 64 060 335 748

Phone: (+61) 3 9851 4000 Fax: (+61) 3 9851 4001 [info@watsoniapublishing.com](mailto:info@watsoniapublishing.com) [www.watsoniapublishing.com](http://www.watsoniapublishing.com/)

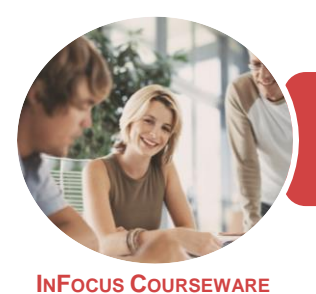

Microsoft Word 2016

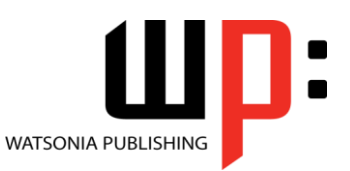

Product Code: INF1754

ISBN: 978-1-925526-29-5

## **Unit Mapping**

This unit describes the skills and knowledge required to establish standards for the design and production of organisational documents and to manage document design and production processes to ensure agreed standards are met.

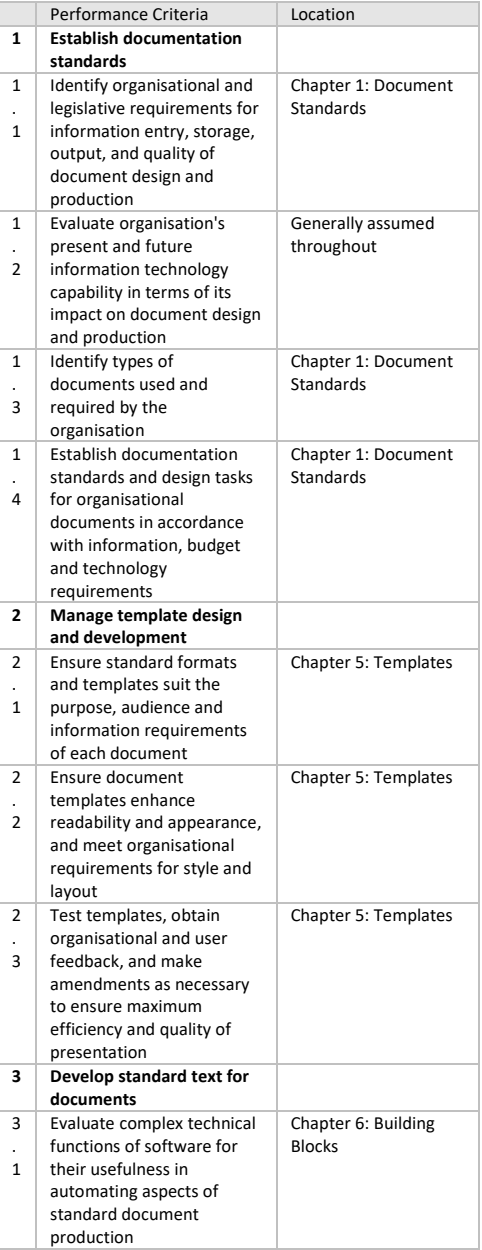

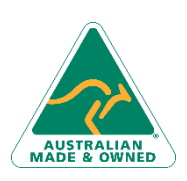

47 Greenaway Street Bulleen VIC 3105 Australia ABN 64 060 335 748

Phone: (+61) 3 9851 4000 Fax: (+61) 3 9851 4001 [info@watsoniapublishing.com](mailto:info@watsoniapublishing.com) [www.watsoniapublishing.com](http://www.watsoniapublishing.com/)

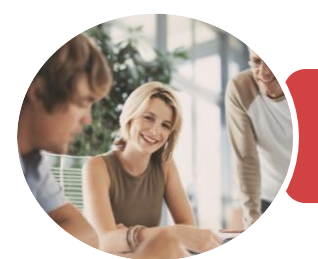

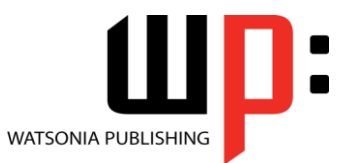

Microsoft Word 2016

**INFOCUS COURSEWARE**

#### Product Code: INF1754 ISBN: 978-1-925526-29-5

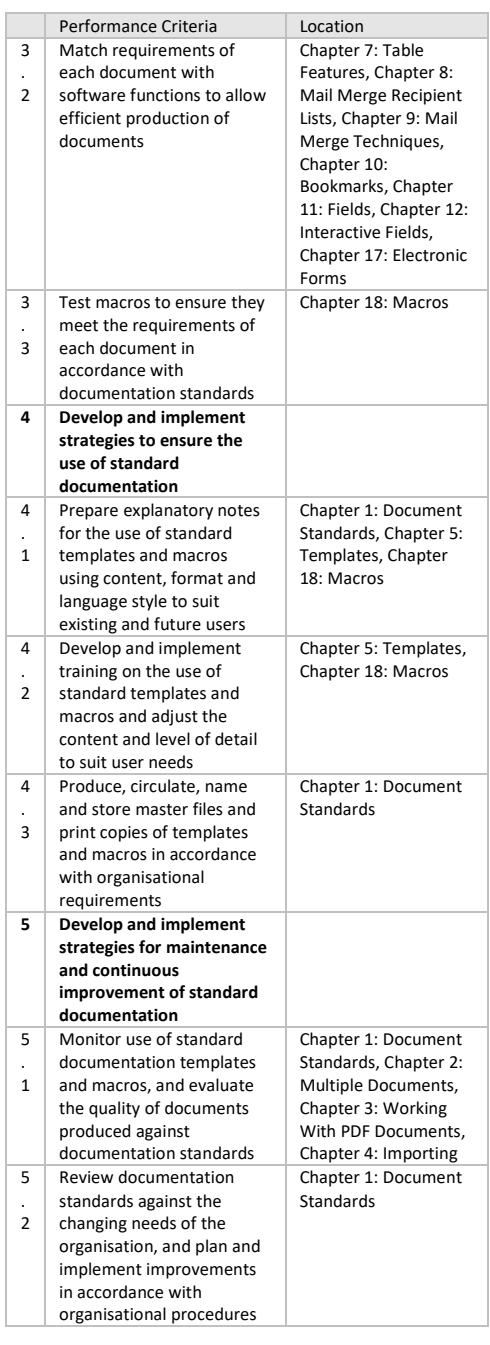

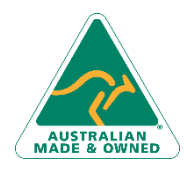

47 Greenaway Street Bulleen VIC 3105 Australia ABN 64 060 335 748

Phone: (+61) 3 9851 4000 Fax: (+61) 3 9851 4001 [info@watsoniapublishing.com](mailto:info@watsoniapublishing.com) [www.watsoniapublishing.com](http://www.watsoniapublishing.com/)